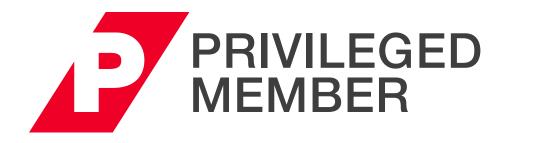

# **ACCESS GUIDE**

| Login & Edit Profile             | 2 |
|----------------------------------|---|
| Search Options                   | 3 |
| Live Programs                    | 3 |
| Live Webcasts                    | 5 |
| On-Demand Web Programs           | 6 |
| Program Segments                 | 7 |
| Download Audio and Video Files   | 8 |
| PLI Mobile App for iPad & iPhone | 9 |

For any questions about this user guide or Privileged Membership access, please contact the PLI Membership Services Department at membership@pli.edu or 800.260.4754.

## Login & Edit Profile

## Privileged Members have unlimited access to Programs, Live Webcasts, One-Hour Briefings and over 2,500 hours of **On-Demand content.**

#### Log in to your account (or reset password)

- 1. Go to www.pli.edu and click "Sign In" in the upper right corner.
- 2. Enter your business email and password. If you are new to PLI or have forgotten your password, click "Forgot Password".
- 3. Enter your business email and click "Submit" to receive a temporary password by email.
- 4. Follow the link provided in your email.
- 5. Log in with your business email and temporary password. Create a new password and click "Submit" to log in.

| Business Email    |                  |
|-------------------|------------------|
| Business Email    | t~               |
| Password          | Forgot Password? |
| Password          |                  |
| Keep me logged in |                  |
| LOG IN            |                  |
| CREATE ACCC       |                  |

Q Home Membership Programs V Publications V

About Help V

1

5

Mailing Address Change

New York, NY 10036 United States

1177 Avenue of the Americas

## **My Account**

#### **Edit Profile**

To edit your profile, start by clicking the circle in the top right with your initials. Then click "Profile and Settings".

- 1. General: Edit/confirm personal and professional information.
- 2. Contact Information: Edit/confirm contact and billing information. (Note: Please use your business email as your primary contact).
- 3. Password: Create/change your password using a minimum of six characters and no spaces.
- 4. Need Credits?: Add any relevant credit types you will need, jurisdiction(s) and State License information.
- 5. Communications Preferences: Indicate your interest areas and communication preferences. You can also select your promotional preferences and newsletters that you would like to receive.
- 6. After making changes, click "SAVE."

| Business Email  | jjones@pli.edu              | Password mu     |
|-----------------|-----------------------------|-----------------|
| Phone*          | 800-260-4754 Ext.           | Password        |
| BILLING ADDRESS |                             | Confirm Pas     |
| Attention       | Attention                   |                 |
| Company         | PLI                         |                 |
| Address*        | 1177 Avenue Of The Americas | NEED CF         |
| Address 2       | Lbby 3                      |                 |
| City*           | New York                    | What credits of |
| State/Province* | New York *                  | Credit Type     |

| PASSWORD              |                                                  | 3 COMMUNICATION PREFERE                           |
|-----------------------|--------------------------------------------------|---------------------------------------------------|
| Password must have    | a minimum of 6 characters and contain no spaces. | YOUR INFO INTEREST AREAS CON                      |
| Password              | Password                                         |                                                   |
| Confirm Password      | Confirm Password                                 | YOUR INFO                                         |
|                       |                                                  | Where we'll send your subscriptions.              |
|                       | SAVE                                             | Business Email Change                             |
|                       |                                                  | krusso@pli.edu                                    |
| What credits do you r |                                                  | 4                                                 |
| Credit Type Jur       | isdiction License Number Compliance Grou         |                                                   |
| CLE Nev               | v York 3973617                                   | Mailings will be tailored to your interest areas. |
| CLE Virg              | jinia                                            | Accounting × ×                                    |
|                       |                                                  | Antitrust x                                       |
| Add New +             |                                                  | Banking ×                                         |
| Send certificate      | s for the license(s) listed above.               | Bankruptcy & Restructuring ×                      |

PLI PRACTISING -

Find a Program

Search our catalog

PLI is a nonprofit learning organization dedicated to keeping a

Over 5,000 hours of programs and webcasts are available for viewing and listen

GENERAL

BUSINESS PE

Salutatio

First Name

Last Nan

Suffix

Title

Role(s)

Practice

Banking

MMUNICATION PREFERENCES

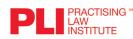

#### **Home Page Search Options**

- Keyword Search using the search bar in the upper left corner:
- Type your keywords and hit "Enter". Note that descriptive keywords are always best, so try and avoid broad terms in favor of more specific search criteria.
- Select a Practice Area from the Programs menu: - Select "Browse Practice Areas" to view all of our practice area pages. Click on your practice area to view all PLI programs within that area.
- Find a Program, lets you filter programs quickly and easily by license, credit type, practice area and/or format.

| Find a Program                       |                                                | G                                 | Credit Information F                                                                                                    |
|--------------------------------------|------------------------------------------------|-----------------------------------|----------------------------------------------------------------------------------------------------|
| Over 5,000 hours of programs and web | casts are available for viewing and listening. |                                   |                                                                                                    |
| LICENSES AND JURISDICTIONS           | CREDIT TYPES B<br>Ethics and 1 more            | PRACTICE AREAS C<br>Corporate law | <ul> <li></li> <li></li> <li><!--</td--></li></ul> |
| Live In-Person 🗸 Live Webc           | ast 🔽 On-Demand                                |                                   | 9                                                                                                    |

#### A. Licenses and Jurisdictions

- If you have licenses on file with PLI, these will automatically prepopulate for you.
- To add a license(s) or jurisdiction(s), simply click on the drop-down and choose another option(s).

#### B. Credit Types

- View and select credit type(s) available in your jurisdictions by expanding the dropdown and selecting from the options listed.

#### C. Practice Areas

- To only show programs related to a certain Practice Area, select one or many practice areas from the dropdown.

#### D. Format Type

- We make it easy to select programs as part of your search that are Live In-Person, Live Webcasts or On-Demand. Use these selections to filter your results by presentation format.

#### E. Run Your Search

#### F. Credit Information

- Learn about the latest credit requirements for your license type or jurisdiction.

To receive your Certificate of Attendance, please ensure that your license information is current for all jurisdictions in which you seek credit. You can edit your profile at Profile and Settings > Need Credits?

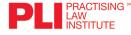

|                                      |                                                               | Se                               | ear                           | ch O           | pt    | io      | n           | S           |
|--------------------------------------|---------------------------------------------------------------|----------------------------------|-------------------------------|----------------|-------|---------|-------------|-------------|
|                                      |                                                               |                                  |                               |                |       |         |             |             |
|                                      | Search our catalog Q Hom                                      | e Membership                     | Programs A                    | Publications V | About | Help 🗸  | Ë           | KR ~        |
|                                      | fit learning organization ded<br>t the forefront of knowledge | Find A Program Browse Practice A |                               | neys and other |       | Learn m | iore abou   | ıt PLI →    |
| _                                    |                                                               | SEC Institute Patent Office Exam | $\rightarrow$ n $\rightarrow$ |                |       | ⑦ Credi | t Informati | ion         |
| Find a P                             | rogram                                                        |                                  |                               |                |       |         |             | _           |
| PLL PRACTISING "<br>LAW<br>INSTITUTE | Search our catalog Q Hom                                      | e Membership<br>Find A Program   | Programs ^                    | Publications ~ | About | Help 🗸  | Å           | <b>KR</b> ~ |
|                                      | fit learning organization ded<br>t the forefront of knowledge | Browse Practice A                |                               | neys and other |       | Learn m | iore abou   | rt PLI →    |
|                                      |                                                               | SEC Institute                    | →<br>n →                      |                |       | ⑦ Credi | t Informati | ion         |
| Find a P                             | rogram                                                        | Fatent Once EXan                 |                               |                |       | 0 0.00  |             |             |

- Once you have made your selections, click the magnifying glass button (E) to run your search.

1177 Avenue of the Americas, New York, NY 10036 • 800.260.4754 • www.pli.edu

## **Search Options**

#### **Find a Program Results**

- 1. To make changes to your search results, simply update your search criteria by changing the Licenses and Jurisdictions, Credit Type, Practice Area, and/or program format.
- 2. The search results can be sorted by date or alphabetically by using the dropdown **"Sort By"** menu.
- 3. You can further filter the search results by location or level using the search filters on the left.

#### **Keyword Search Results**

- 1. The search results appear sorted alphabetically, chronologically or by relevance by using the dropdown "Sort By" menu.
- 2. Using the search filters on the left will refine the results by either program format, credit type, practice area, location, or other additional terms. If searching for a phrase, the phrase should be placed in quotations for more accurate results.

#### **Register for an Upcoming Live Program** (or View at a Groupcast Location)

Click on the program title see a detailed description of the program.

- **1.** Scroll through the page to learn more about the program details, date, location, format, faculty, schedule and credit details.
- Using registration box on the right, select your desired location and click "Reserve Your Seat". Follow the prompts in the shopping cart to confirm your registration.

#### **Credit Information**

- **1.** For licenses you have stored on your account, you will automatically see the approval status of the program for your jurisdictions.
- 2. To add additional licenses to your account, click "Edit Jurisdiction" and follow the instructions to update your account.

#### **NOTE: Course Handbooks**

**Course Handbooks** and associated course materials are included in Program attendance. Your Course Handbook will be available several days prior to the program on our online research database, **PLI PLUS**, where you can download, print, and search through the materials. You can access your Course Handbook by visiting **My Programs** and clicking **"Access Program Materials"**.

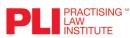

1177 Avenue of the Americas, New York, NY 10036 • 800.260.4754 • www.pli.edu

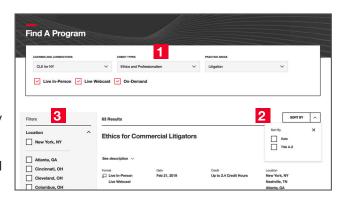

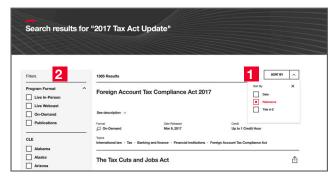

| Up to 13.2 credits<br>2-Day Program<br>See Credit Details Below                                                                                                    | Reserve Your Seat                                                     |
|----------------------------------------------------------------------------------------------------|-----------------------------------------------------------------------|
| _ 1                                                                                                    | Choose a date and program format.                                     |
| Overview<br>Increasingly, lawyers are learning how helpful it is to have a basic knowledge of accounting.                                                                                                    | Uve In-Person      New York, NY     May 15 – 16, 2019 9:00 AM     EST |
| Whether working on an M&A deal or litigating an accounting fraud allegation, having a baseline<br>understanding of accounting concepts and terms can only help lawyers to better understand<br>the full picture of legal matters they work on that may involve elements of accounting or<br>finance. | Chicago, IL May 30 – 31, 2019 9:00 AM<br>CST                          |
| mance.<br>Designed for lawyers of all experience levels, Basics of Accounting for Lawyers reviews how<br>some common accounting concepts may emerge in legal work, and what lawyers should                                                                                                    | San Francisco, CA Jul 23 – 24, 2019 9:00 AM PST<br>Uve Webcast        |
| consider when encountering them. The goal of this program is to help lawyers familiarize<br>themselves with the language of accounting to become better at their practice.                                                                                                    | Watch Online         May 15 - 16, 2019         9:00 AM           EST  |
| Topics Include Understanding Generally Accepted Accounting Principles (GAAP)                                                                                                    | Watch Online Jul 23 – 24, 2019 9:00 AM PST<br>Remote Location         |
| Learning the accounting cycle                                                                                                    | Cleveland, OH May 15 - 16, 2019 9:00 AM<br>EST                        |
| <ul> <li>How to read the balance sheet, income statement, statement of cash flows, and notes to<br/>the financial statements</li> </ul>                                                                                                    | New Brunswick, NJ May 15 – 16, 2019 9:00 AM<br>EST                    |
| Ethical considerations in working with financial experts     Regulatory changes and views from those impacted or involved in the changes                                                                                                    | RESERVE YOUR SEAT                                                     |
| Tax Accounting vs Book Accounting                                                                                                    | Included with your privileged membership.                             |

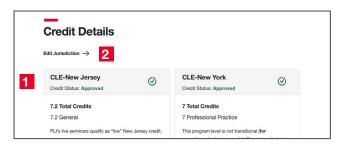

| anage your program | is and request credits below. |                    |              |                          |
|--------------------|-------------------------------|--------------------|--------------|--------------------------|
| Understanding      | g the Intellectual F          | Property License 2 | 2019         | ACCESS PROGRAM MATERIALS |
| Live Program       | Nov 4 - 5, 2019               | Not offered        | New York, NY |                          |

#### **Register for a Webcast**

- Select the title of a Webcast and click **"Reserve Your Seat"**. Follow the prompts in the shopping cart to confirm your registration.
- The Webcast will automatically be added to **My Programs**.
- On the day of the Webcast, go to **My Programs** located in the drop down menu where your initials are in the upper right corner. Click **My Programs** and then select the webcast that you would like to view and click **"Launch Program"**.
- A new window will open with important information about receiving credit for this program, including how to verify your attendance by clicking the randomly appearing time stamp during the program. You are not required to click the time stamp during breaks when viewing a Webcast.
- Click "Continue on to the Program".

| Regulators require proof of<br>attendance. You must click this<br>button every time it appears to | Type<br>CLE | Jurisdiction<br>Delaware  | Status #<br>Approved    | Expiration    | Credits<br>9.00 | 2    |
|---------------------------------------------------------------------------------------------------|-------------|---------------------------|-------------------------|---------------|-----------------|------|
| verify your attendance for credit.                                                                | CLE         | Rhode Island              | Credit Upon<br>Abeguest |               | 10.50           | 1    |
| Verification is not required during breaks                                                        | - Add N     | cw                        |                         |               |                 |      |
| Click to verify attendance                                                                        |             | a must track time by clic | cking the "Verify A     | mendance" but | ton each t      | tine |

#### **Download Program Materials**

- Program materials are available online several hours prior to the start of a Webcast.
- To access course materials, click "Program Material in the upper right corner of the Webcast screen.
- All related program materials will be available to download and/or print. You will have access for one year from the program date.

## **Education Credits**

After the Live Webcast, click **"Request Credit"** in the upper right corner of the screen to receive your Certificate of Attendance. This will be emailed to you from **PLIcredits@pli.edu** within 24-48 hours. Be sure to indicate the type of credit you are seeking.

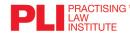

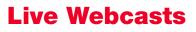

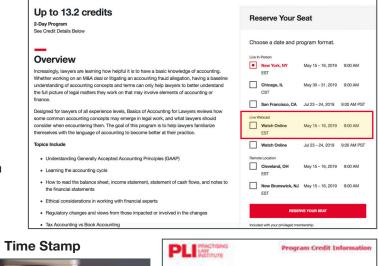

|          |                                                                                                    | Wage & Hour Litigation and Compliance 2017<br>Opening Remarks and Introduction<br>Recorded 3/1/2017 in New York |            |          |                                                            | I               | Request Credit |
|----------|----------------------------------------------------------------------------------------------------|----------------------------------------------------------------------------------------------------|------------|----------|------------------------------------------------------------|-----------------|----------------|
|          | Total Running Time: 08:45:58                                                                                                    |                                                                                                    | Slides Seg | jments   | Program Materials                                          | Faculty         | My Bookmarks   |
| <b>"</b> |                                                                                                    |                                                                                                    |            | Vie      | w by Chapters                                              | View by         | Segments       |
|          | and the second second s |                                                                                                    |            |          | ng Remarks and Introd                                      |                 |                |
|          |                                                                                                    |                                                                                                    |            | The Life | fe of a Wage and Hour                                      | Litigation C    | laim           |
|          |                                                                                                    |                                                                                                    |            | The      | Life of a Wage and Hour L<br>ember 1, 2016)                |                 |                |
|          |                                                                                                    |                                                                                                    |            | Geor     | rge A. Hanson, Lisa "Lee" A. S<br>ratani, Jason C. Marsili | chreter, Shafee | qa Watkins     |
|          |                                                                                                    |                                                                                                    |            |          | eral Trends in Wage & Hou                                  | ur Case Devel   | onment         |
|          | and the second second s | 1                                                                                                    | PLI        |          | cember 1. 2016)                                            | an ouse perci   |                |

| Live Webca       | st                    |                      |                  |    |
|------------------|-----------------------|----------------------|------------------|----|
| Title:           | TechLaw Institute 2   | 017. The Digital Evo | lution           |    |
| Today's Date:    | 3/6/2017              |                      |                  |    |
| Credit types cum | with in your profile: |                      |                  |    |
| Type             | Jurisdiction          | License No           | Compliance Group | _  |
| CLE              | California            | 123456789            |                  | 10 |
| CLE              | Pennsylvania          | 123456789            |                  | 10 |
| 4 Add New        |                       |                      |                  |    |
| Please complete/ | verify                |                      |                  |    |
| Name:            | John                  |                      | Smith            |    |
| E-mail:          | Jsmith23@pil.ed       | u .                  |                  |    |

## **On-Demand Web Programs**

#### View an On-Demand Web Program

- Select the title of a Web Program or segment you would like to watch and click **"Launch Program"**. This program will be automatically added to your **"My Programs"** list.
- A new window will open and prompt you for your media player preference.
- Carefully read the important information about receiving credit and attendance, and verify that you understand the requirements. Then click "Continue on the Program" to view the program. The time stamp will appear randomly during the program to verify your attendance.
- A time stamp will appear randomly during the program to verify your attendance. It may be accompanied by an audible chime. You must click this button each time it appears.

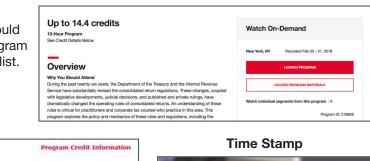

| Type<br>CLE | Jurisdiction<br>Delaware                                                  | Status P<br>Approved   | Expiration   | Credits<br>9.00 | ,    | - |
|-------------|---------------------------------------------------------------------------|------------------------|--------------|-----------------|------|---|
| CLE         | Rhode Island                                                              | Credit Upon<br>Request |              | 10.50           | 1    | - |
| Add Ne      | w                                                                         |                        |              |                 |      | _ |
| prog        | k the "Request Credit"<br>gram or as much of t<br>ficate of attendance vi | he program as de       | sired. You w | ll receive :    | your |   |

#### **Download Program Materials:**

- Click **"Program Materials"** in the upper menu of the program screen. (If currently watching an On-Demand Web Program)
- You can access the Program Materials prior to launching the Program by clicking "Access Program Materials" on the Web Program decription page.
- All related course materials will be available to download and/or print.

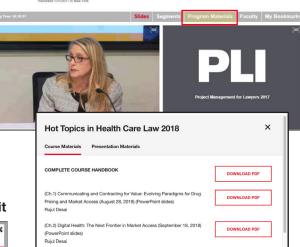

#### **Viewing Program Segments**

You can view individual segments of a program and earn credit for viewing that segment.

- Click on "Watch individual segments from the program"
- You'll see a listing of each segment.
- Click the encircled triangle to view the segment. You will need to verify that you understand the program credit information before proceeding to the segment.

#### **Education Credits:**

After viewing the program, click **"Request Credit"** in the upper right corner of the screen to receive your Certificate of Attendance. This will be emailed to you from **PLIcredts@pli.edu** within 24-48 hours. Be sure to indicate the type of credit you are seeking.

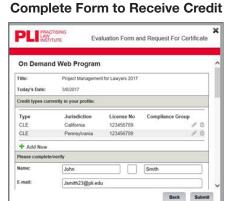

#### **Controls for On-Demand Web**

Pause, stop, rewind, bookmark and full screen mode are located at the bottom of the screen.

II (ⓑ) K \_\_\_\_\_ ▶ 47:31 | 01:17:35 K \_\_\_\_ Вооктанк (?) 🔅 CC []

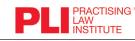

1177 Avenue of the Americas, New York, NY 10036 • 800.260.4754 • www.pli.edu

## **Viewing Program Segments**

| Up to 7.2 credits<br>3-Hour Program<br>See Credit Details Below                                                                                                    | Watch On-Demand                                          |
|----------------------------------------------------------------------------------------------------|----------------------------------------------------------|
| Dverview                                                                                                    | New York, NY Recorded Dec 12, 2018                       |
| Why You Should Attend                                                                                                    | ACCESS PROGRAM MATERIALS                                 |
| Join our expert faculty of health care practitioners, in-house counsel, government regulators,<br>and prosecutors as we examine the current state of health care law. This program will cover                  | ACCESS PROGRAM INTERALS                                  |
| the broad range of issues confronting the health care industry: payment reforms; structuring of<br>compliant financial and other relationships; federal and state enforcement of health care fraud             | Watch individual segments from this program $ ightarrow$ |
| compliant initiancial and other relationships; leaderal and state enforcement or nearn care inaud<br>and abuse laws. The program also will cover the future of health care under the current<br>dministration. | Program ID: 220452                                       |
| What You Will Learn                                                                                                    |                                                          |

| Progr            | am Segments                                                                                                    |   |
|------------------|----------------------------------------------------------------------------------------------------|---|
| $\bigcirc$       | Developments in Drug Pricing – The Blueprint and Changing Landscape for PBMs,<br>Hospitals and Physicians<br>0:57:00 | 솹 |
|                  | View Segment Details 🗸                                                                                               |   |
| $\bigcirc$       | Hospital and Physician Payment Systems – The 2019 Horizon                                                            | Û |
|                  | View Segment Details 🗸                                                                                               |   |
| $\triangleright$ | What's New in Electronic Medical Records Management and Telehealth?                                                  | Û |
|                  | View Segment Details 🗸                                                                                               |   |
| $\bigcirc$       | Enforcement Trends in Health Care Law Overview and Lessons Learned in 2018                                           | ĉ |
|                  | View Segment Details 🗸                                                                                               |   |
|                  |                                                                                                    |   |

| $\bigcirc$ | Developments in Drug Pricing – The Blueprint and Changing Landscape for PBMs,<br>Hospitals and Physicians | 솹 |
|------------|----------------------------------------------------------------------------------------------------|---|
|            | 0:57:00                                                                                                   |   |
|            | View Segment Details                                                                                      |   |

View Segment Details v

## **Download Audio or Video Files**

## **Download Audio or Video Files**

- You can download audio and video files for previously recorded programs and segments for later use.
- Download and save to multiple media devices
- Earn CLE credit anytime and anywhere.
- 1. Verify that credit is approved for your jurisdiction.
- 2. Click the program or segment that you would like to download.
- 3. Click "View Segment Details" to see information about the segment
- 4. Select "Audio Download" or "Video Download" (this will open a separate window)
- 5. Click **"Download"** to open the player window and follow the instructions to download.

#### **Download Program Materials**

- 1. Click "Access Materials"
- 2. Select "Slides/Other Materials"
- 3. Choose the material that you'd like to view and click "Download PDF"

#### **CLE Authorization Code**

Note that an Authorization Code will be required when you submit for CLE credit. The Authorization Code will be announced during the program. Take note of this code as you will need it to verify your participation.

NOTE: To request credit you need to log back in to www.pli.edu and go to "My Programs" and "Launch Program", then click "Request Credit".

#### **Request Credit**

You can request credit once you've completed viewing or listening to the program or segment.

- 1. To request credit click on "Request Credit" in the menu
- 2. Complete or verify your credit type, contact information, authorization code (required) and CLE evaluation (required).
- 3. Affirm your participation
- 4. Click Submit
- 5. Your CLE Certificate will be emailed to you within 24-48 hours.

#### View Course Handbook

- 1. Click "Access Materials"
- 2. Select the material you would like to view and click "Read" and a new window will open your Course Handbook on PLI PLUS
- 3. Review the material in PLI PLUS or click the PDF icon to download a PDF

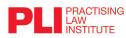

1177 Avenue of the Americas, New York, NY 10036 • 800.260.4754 • www.pli.edu

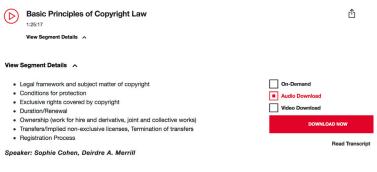

#### **Credit Details For This Segment**

| Jurisdiction $ ightarrow$                                                                                                    |                                                                                   | View Credit For All Jurisdiction    |
|----------------------------------------------------------------------------------------------------|-----------------------------------------------------------------------------------|-------------------------------------|
| CLE-New Jersey                                                                                                    | CLE-New York<br>Credit Status: Approved                                           |                                     |
| 1.5 Total Credits 1.5 General                                                                                                    | 1.5 Professional Practise                                                         | $\oplus$                            |
| PLI's on-demand programs qualify as<br>"alternative verifiable learning formats" for<br>New Jersey CLE credit. Attorneys are limited | Earn credits through Jul 10, 2021<br>This program level is transitional (okay for | Add jurisdiction<br>to view credits |

#### SEC Reporting Foundat Concepts and Guidance ns: A Primer to Key SEC Corp

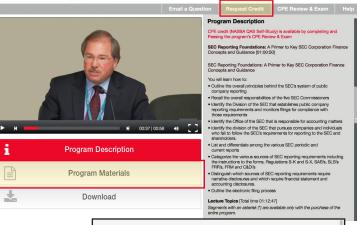

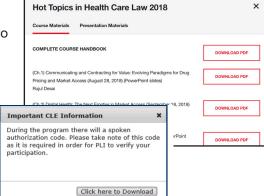

## Available for iPhones and iPads running a minimum of iOS 10.0.

#### Download our easy-to-use app and access PLI's robust catalog of programs anytime, anywhere.

- Download content for offline viewing
- Review program details
- Easily find out if programs are approved for credit in your jurisdiction(s)
- Request CLE and other types of professional credit in every state that is approved for audio and video learning
- Review accompanying course handbook and presentation materials
- Your progress is saved automatically when closing the app
- Watch programs in **portrait** or **landscape** mode
- **Communicate** directly with PLI to suggest new features or ask questions

\*Audio and video content within the app will be in MP3 and MP4 format only. To access Live Webcasts and Streaming Web Segments, please visit www.pli.edu.

#### Download the app from the iTunes App Store. Open the app and you will be taken through a brief tutorial.

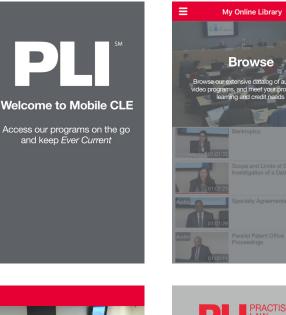

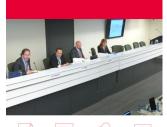

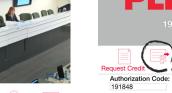

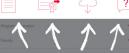

Once in your Library

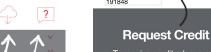

To receive credit, please make note of the authorization code that will be announced during the program

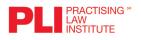

## **PLI Mobile App for iPad & iPhone**

Available on the

. App Store

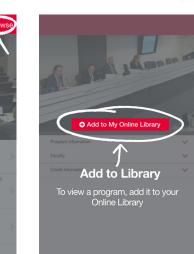

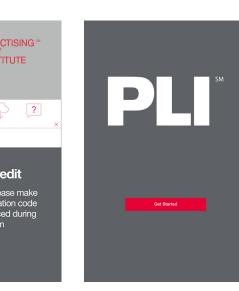

Click Get Started and log in using your business email and PLI password.

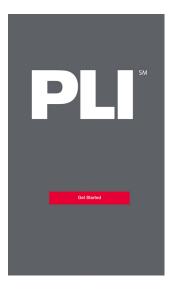

Note: If you are logging into PLI for the first time, or if you forgot your password, go to www.pli.edu and reset your password.

| CONNECT           |                  |
|-------------------|------------------|
|                   |                  |
|                   |                  |
|                   |                  |
| Business Email    | -                |
| Business Email    | 1~               |
| Password          | Forgot Password? |
| Password          |                  |
| Keep me logged in |                  |
|                   |                  |
| LO                | G IN             |
|                   | G IN<br>ACCOUNT  |

If you need help, call 800.260.4754 or email info@pli.edu.

Equal access is important to PLI. Accessibility features are supported.

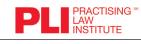